## **BISTECH 3.0 FAZ GEÇİŞİ**

## **CONNECT PLATFORMUNDA YER ALAN BITECH API KULLANICILARI**

# **BİLGİLENDİRME DOKÜMANI**

Bu doküman 6-7 Ağustos 2023 tarihinde canlı ortamda (production) geçilmesi planlanan BISTECH 3.0 sürümü kapsamında; CONNECT Portalı üzerinden BISTECH Sistemine ait API ve Uygulama Kullanıcılarının yer aldığı ekrana erişimi detaylandırmak için hazırlanmıştır.

(Güncelleme Tarihi: 31-Temmuz-2023)

#### **Önemli Hatırlatma;**

Bu dokümanda yer alan bağlantı bilgileri mevcutta açık olan ve yukarıda belirtilen **test ortamlarına ait değildir**. Mevcuttaki test ortamları ve bu ortamlara ait kullanıcı bilgilerine [https://www.borsaistanbul.com/files/Test\\_Ortamlari\\_Bilgilendirme\\_Dokumani.pdf](https://www.borsaistanbul.com/files/Test_Ortamlari_Bilgilendirme_Dokumani.pdf) adresinde yer alan bilgi notundan ulaşabilirsiniz.

**Bu dokümanda yer alan bağlantı bilgileri 6-7 Ağustos 2023 tarihinde planlanan BISTECH 3.0 geçişi kapsamında mevcut canlı (production) ortamı terk edilerek geçilmesi planlanan yeni canlı (production) ortamına aittir.**

**BISTECH 3.0 geçişi kapsamında daha önce duyurularımızda da belirtilen üye bağlantı provaları ve hafta sonları yapılan serbest bağlantı testleri geçilmesi planlanan bu yeni canlı (production) ortamında yapılacaktır.**

## **HALKA AÇIK**

1. CONNECT Platformuna <https://connect.borsaistanbul.com/login> bağlantı adresinden Kullanıcı adı ve şifre ile logon olunur.

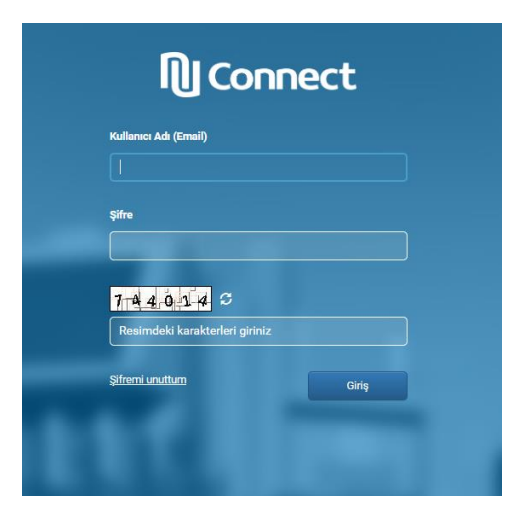

2. Açılan menü'de "Kullanıcılar ve Yetkiler" seçilir.

(Açılan sayfanın direkt bağlantı adresi: <https://connect.borsaistanbul.com/settings/user/list> )

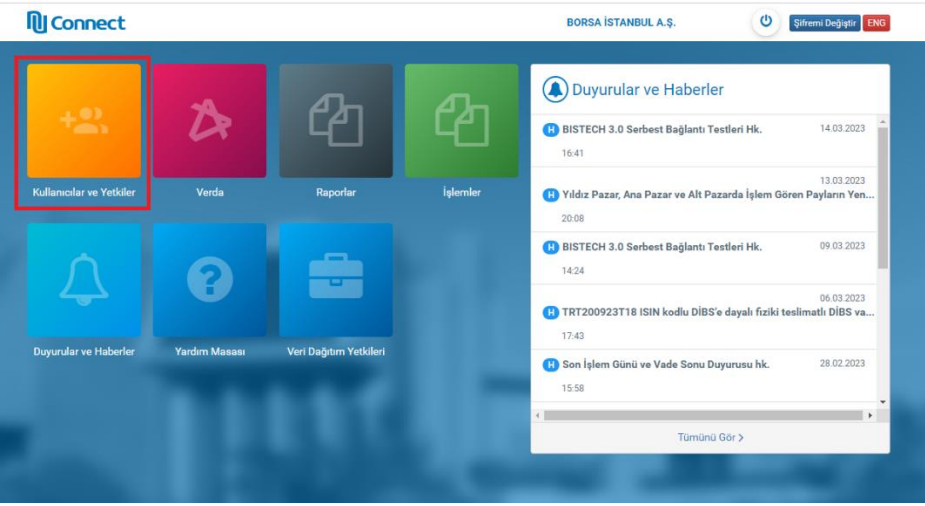

### **HALKA AÇIK**

3. Açılan "Kullanıcılar ve Yetkiler" sayfasında 3 temel kullanıcı başlığı altında farklı kullanıcılar listelenmektedir. İlgili sayfada aşağıya doğru scroll edilerek ilgili kullanıcı tipine uygun bölümlere ulaşılır. BISTECH 3.0 geçişinde tahsis edilen kullanıcılar sayfanın alt kısmında yer almaktadır.

#### **3.1. Connect kullanıcıları**

(Kurumunuzun Connect'e erişim sağlayabilecek kullanıcılarının listesi)

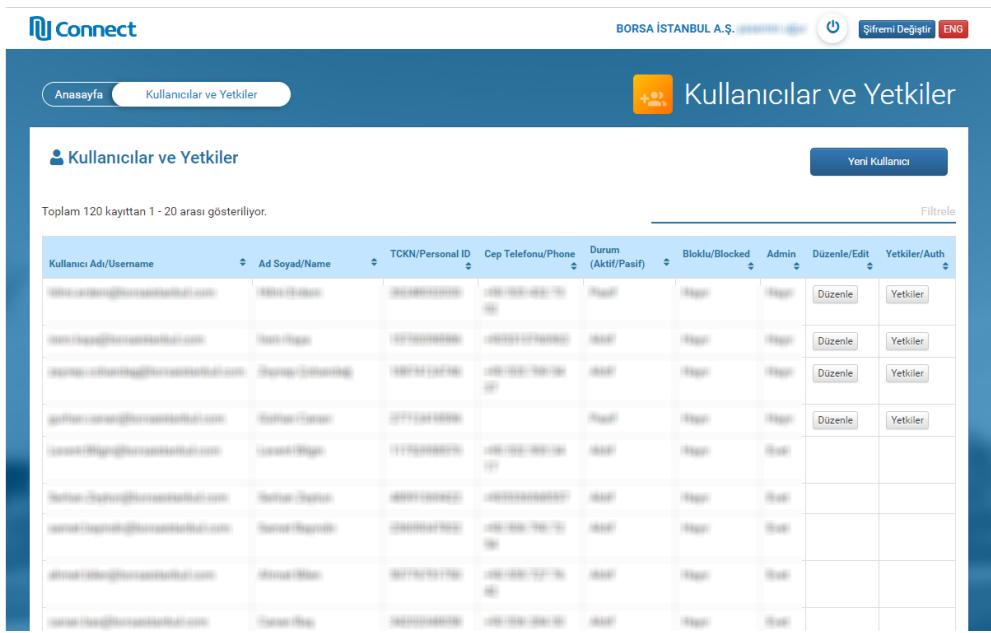

### **3.2. BISTECH 2.5 API ve Uygulama Kullanıcıları**

Mevcut canlı BISTECH sistemi için kurumunuza tahsis edilmiş API kullanıcılarının listesidir. BISTECH 3.0 faz geçişi sonrasında bu bölüm ilgili sayfadan kaldırılacaktır.

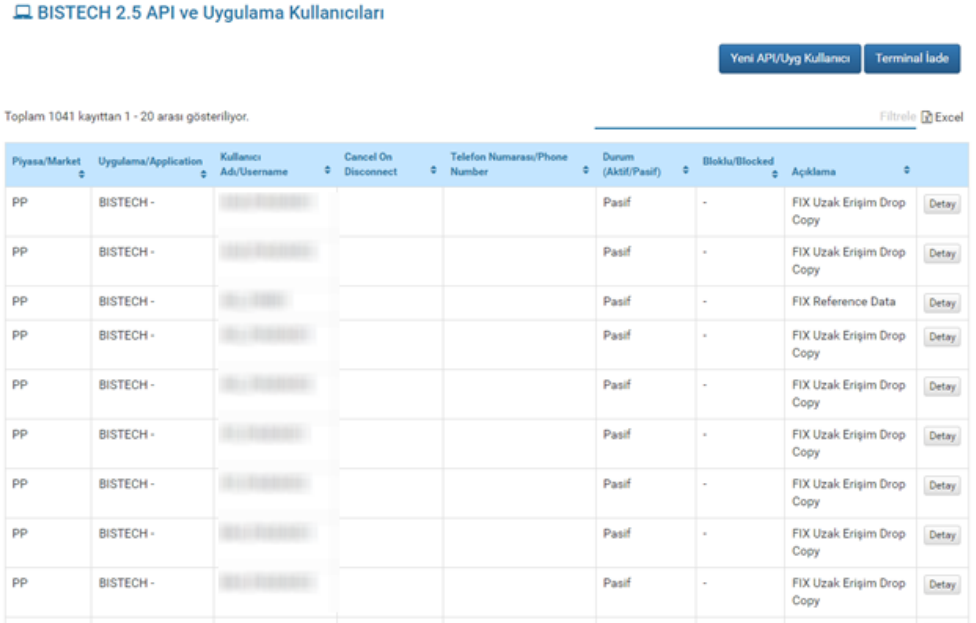

### **3.3. BISTECH 3.0 API ve Uygulama Kullanıcıları**

BISTECH 3.0 faz geçişinde kurumunuza tahsis edilen kullanıcılar, yeni bağlantı bilgileri ile bu bölümde yer almaktadır. 6-7 Ağustos 2023 tarihinden sonra canlı ortamda bu kullanıcı ve bağlantı bilgileri ile devam edilecektir.

Bağlantılarda kullanıcı şifreleri\* 4 Ağustos 2023 canlı sistemde kullanılan şifreler ile aynı olacak ve Connect üzerinden şifre verilmeyecektir.

(\*)Şifre konusundaki tek istisna, FIXAPI Drop Copy kullanıcıları yeniden atanacağı için yeni kullanıcıların yeni şifreleri bu bölümden temin edilecektir.

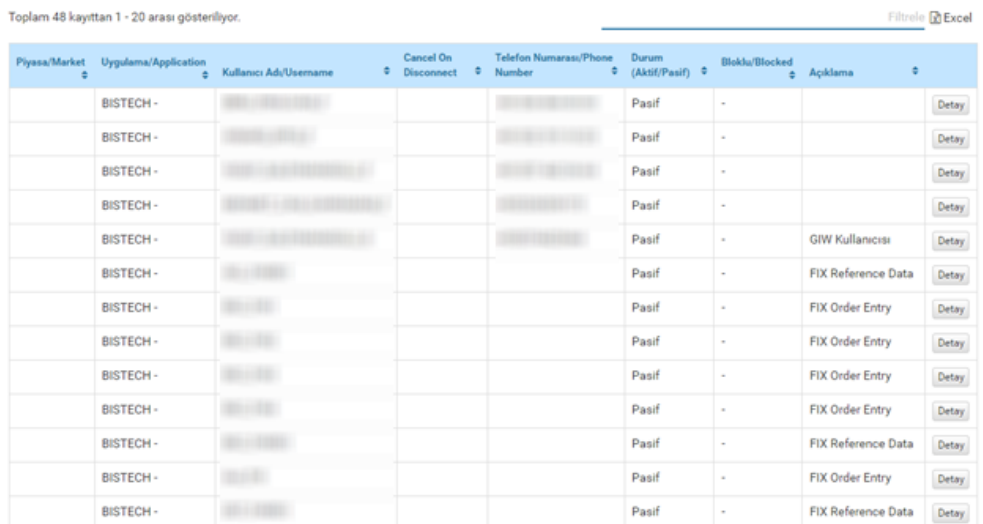

#### **Q BISTECH 3.0 API ve Uygulama Kullanıcıları**

### **HALKA AÇIK**

4. BISTECH 3.0 geçişi ile birlikte yeni bir Temsilci İş İstasyonu (TW) versiyonu kullanılacaktır. Bu yeni kurulum versiyonuna ait dosyalara, CONNECT Platformunda ana menüde "Verda" başlığı altında, açılan sayfa üzerinden "*BISTECH 3.0 Temsilci İş İstasyonu (6 partition) Kurulum Dosyası*" ve "*BISTECH 3.0 Temsilci İş İstasyonu (6 partition) Kurulum Kılavuzu*" bağlantıları ile erişilir.

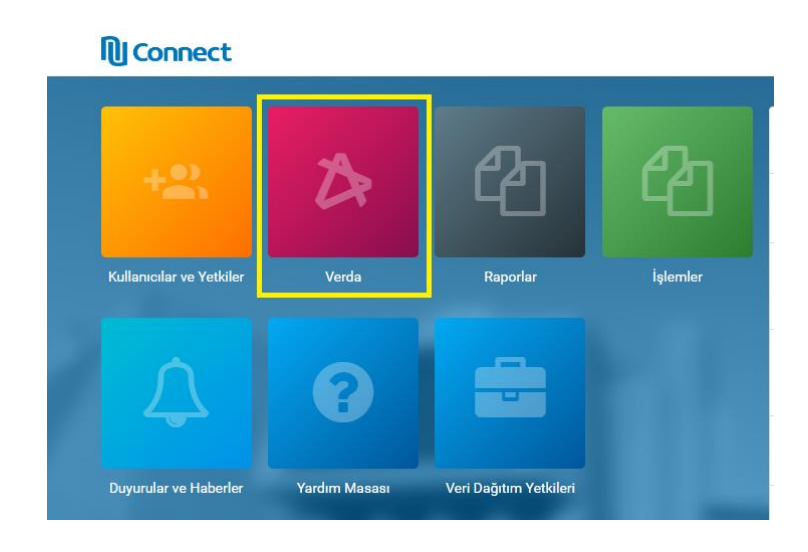

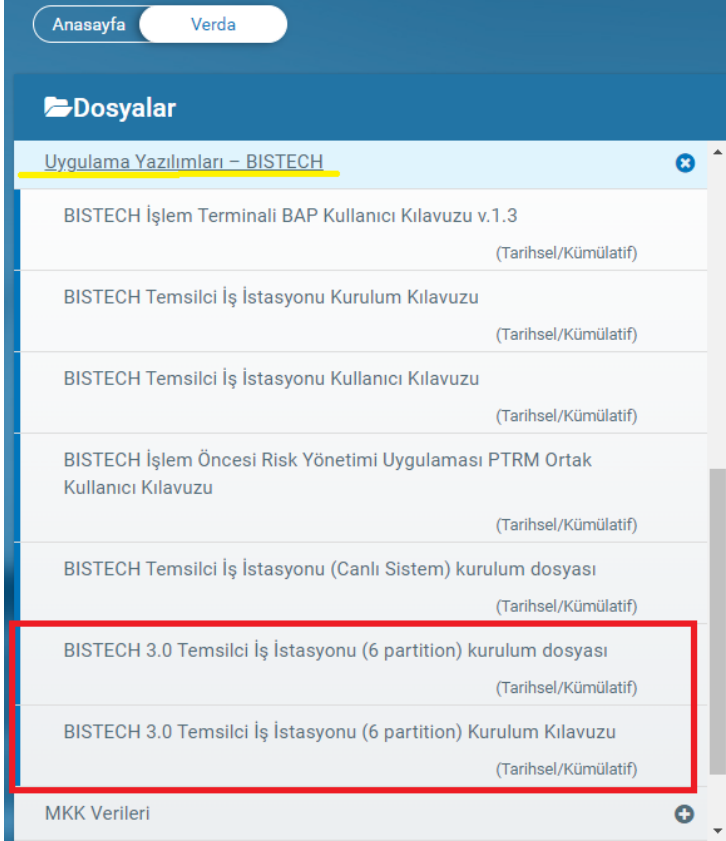